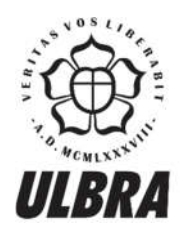

# **CENTRO UNIVERSITÁRIO LUTERANO DE PALMAS**

Recredenciado pela Portaria Ministerial nº 1.162, de 13/10/16, D.O.U nº 198, de 14/10/2016 ASSOCIAÇÃO EDUCACIONAL LUTERANA DO BRASIL

Heleno Henrique Coelho Bucar

## INTEROPERABILIDADE DO BIM COM O GIS: um estudo exploratório na engenharia civil

Palmas – TO 2018

Heleno Henrique Coelho Bucar

## INTEROPERABILIDADE DO BIM COM O GIS: um estudo exploratório na engenharia civil

Trabalho de Conclusão de Curso (TCC) II elaborado e apresentado como requisito parcial para a obtenção do título de bacharel em Engenharia Civil pelo Centro Universitário Luterano de Palmas (CEULP/ULBRA). Orientador (a): Prof. Dra. Ângela Ruriko Sakamoto.

Palmas – TO 2018

Heleno Henrique Coelho Bucar

### INTEROPERABILIDADE DO BIM COM O GIS: um estudo exploratório na engenharia civil

Trabalho de Conclusão de Curso (TCC) II elaborado e do título de bacharel em Engenharia Civil pelo Centro Universitário Luterano de Palmas (CEULP/ULBRA). Universitário Luterano de Palmas (ULULP/ULBRA).<br>Orientador (a): Drof. Dro. Ângolo Duriko Cokometa. Orientador (a): Prof. Dra. Ângela Ruriko Sakamoto.

Aprovado em:  $36$   $1 \circ 5$   $1 \circ 20.18$ 

BANCA EXAMINADORA TTuu

Prof. DSc. Angela Ruriko Sakamoto Prof. Doc. Angela Rupiko Sakamoto Centro Universitário Luterano de Palmas – CEULP

 $\frac{1}{\sqrt{2\pi}}$ 

Prof. Esp. Kenia Parente Lopes Mendonça<br>Ital Iniversitário Luterano de Dalmas - CEL Centro Universitário Luterano de Palmas – CEULP

 $\blacksquare$ 

Prof. Esp. Tailla Miros Cabral Brito<br>Iniversitário Luterano de Palmas Centro Universitário Luterano de Palmas – CEULP

> Palmas – TO 2010<br>20

Dedico o presente trabalho a minha família, que com muito amor me amparou até aqui e a todas as pessoas que me ajudaram.

Agradeço antes de tudo a Deus por me dado forças quando eu mais precisei e por nenhum momento ter me abandonado em toda essa minha jornada e que só foi possível por causa Dele; a minha mãe Marly e meu pai Tadeu que por muitas vezes sentiram todas as minhas dores e por vezes terem sofrido até mais que eu, que nos momentos em que precisei de apoio, sempre me socorreram da maneira que podiam, que em nenhum momento deixaram de acreditar que eu poderia ir além e sonharam junto comigo o meu sonho; as minhas irmãs Mayra e Thaisa e meu cunhado Marcio que sem vocês a minha jornada teria sido bem mais difícil e tornou os meus dias mais felizes, me dando ânimo para continuar e deixando as coisas menos complicadas; a minha grande orientadora, Angela Ruriko Sakamoto que com muita paciência, apoiou e acreditou no meu potencial, me abriu para novos horizontes que eu nunca pensei que fosse olhar e meu muito obrigado por todo o conhecimento que me foi dado durante o tempo das orientações no qual pretendo levar para a minha vida e a todos os meus amigos que direta ou indiretamente me ajudaram até aqui, a todos eles meu muito obrigado.

"O sucesso nasce do querer, da determinação e persistência em se chegar a um objetivo. Mesmo não atingindo o alvo, quem busca e vence obstáculos, no mínimo fará coisas admiráveis."

José de Alencar.

#### RESUMO

BUCAR, Heleno Henrique Coelho Bucar. INTEROPERABILIDADE DO BIM COM O GIS: um estudo exploratório na engenharia civil. 2018, 38 f. Trabalho de Conclusão de Curso (Graduação) – Curso de Engenharia Civil, Centro Universitário Luterano de Palmas, Palmas/TO, 2018.

O presente trabalho integrou à plataforma BIM (*Building Information Modeling*) o GIS (*Geographic Information System*) de uma obra de infraestrutura rodoviária, afim de analisar a inserção dessas tecnologias no órgão do DNIT, o Setor de Planejamento e Projeto da cidade de Palmas-TO. O BIM é a plataforma que faz o gerenciamento de projetos de forma que integre as partes envolvidas em um conjunto de processos para ter uma visão de todas as etapas, do projeto até a sua finalização, incluindo o ciclo de vida do projeto. O GIS é uma plataforma que faz uso de um banco de dados espaciais usando coordenadas como meio de referência. Seus benefícios envolvem a visualização, meios para análise e interpretação dos dados, com isso reduz gastos, melhora a tomada de decisão e facilita a comunicação de diferentes equipes. O estudo de Guimarães 2017, revelou que o processo de análise de projetos do órgão federal, possui ineficiências em suas avaliações devido o método usado internamente. Este estudo investigou como a inserção do BIM e GIS, de forma integrada, poderiam aumentar a eficiência. Como resultado foi possivel evidenciar que a adoção da solução otimiza o fluxo de trabalho, reduz o retrabalho por inconsistências, aumenta a visão geral sobre o projeto e a qualidade dos serviços dos envolvidos, da execução a manutenção das obras.

Palavras-chave: BIM; GIS; Integração; DNIT; Projetos

#### ABSTRACT

BUCAR, Heleno Henrique Coelho Bucar. BIM-GIS INTEROPERABILITY: an exploratory study in civil engineering. 2018. 38 pg. Course Completion Task (Undergraduate) - Civil Engineering Course, Lutheran University Center of Palmas, Palmas / TO, 2018.

This study aims to explore the interoperability of GIS (Geographic Information System) in BIM (Building Information Modeling) platform in a road infrastructure project, in order to analyze the insertion of these technologies in the DNIT, at the Planning and Design Sector, located in city of Palmas-TO . BIM is the platform that managesdifferent projects in a way that integrates the all parties involved in a set of processes to get a view of all the steps, from the project to its completion, including all project life cycle. GIS is a platform that makes use of a spatial database using coordinates as a guidence reference. Its benefits include visualization, data analysis and interpretation means, which reduces costs, improves decision-making and facilitates the communication among teams. Guimarães in 2017 had studied this federal agency's project analysis process and had identified inefficiencies in its evaluations process due to the internal method used. This study investigated how the insertion of BIM and GIS, in an integrated way, could increase its efficiency. As a result, it was possible to show that the adoption of this solution optimizes the workflow, reduces rework due to inconsistencies, increases the general view about the project and the quality of the services involved, from the project execution to the highway maintenance work.

Keywords: BIM; GIS; Integration; DNIT; Projects

## Lista de Figuras

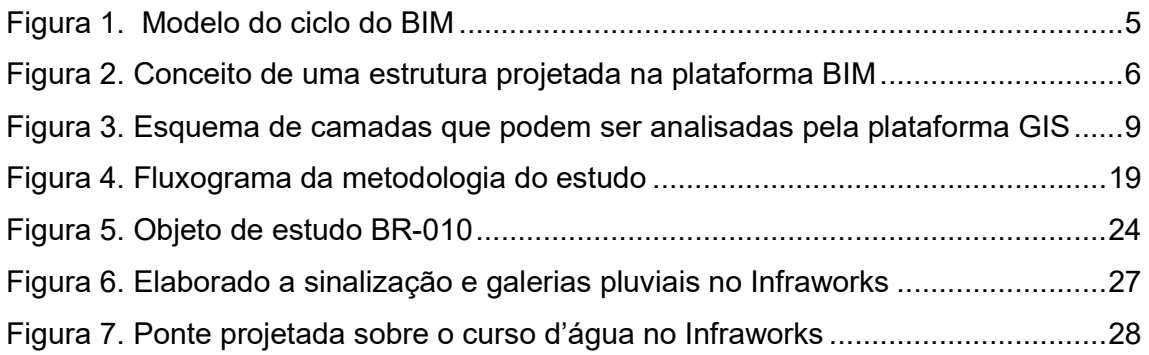

## Lista de Quadros

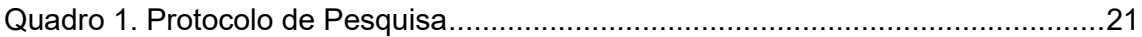

.

## LISTA DE ABREVIATURAS E SIGLAS

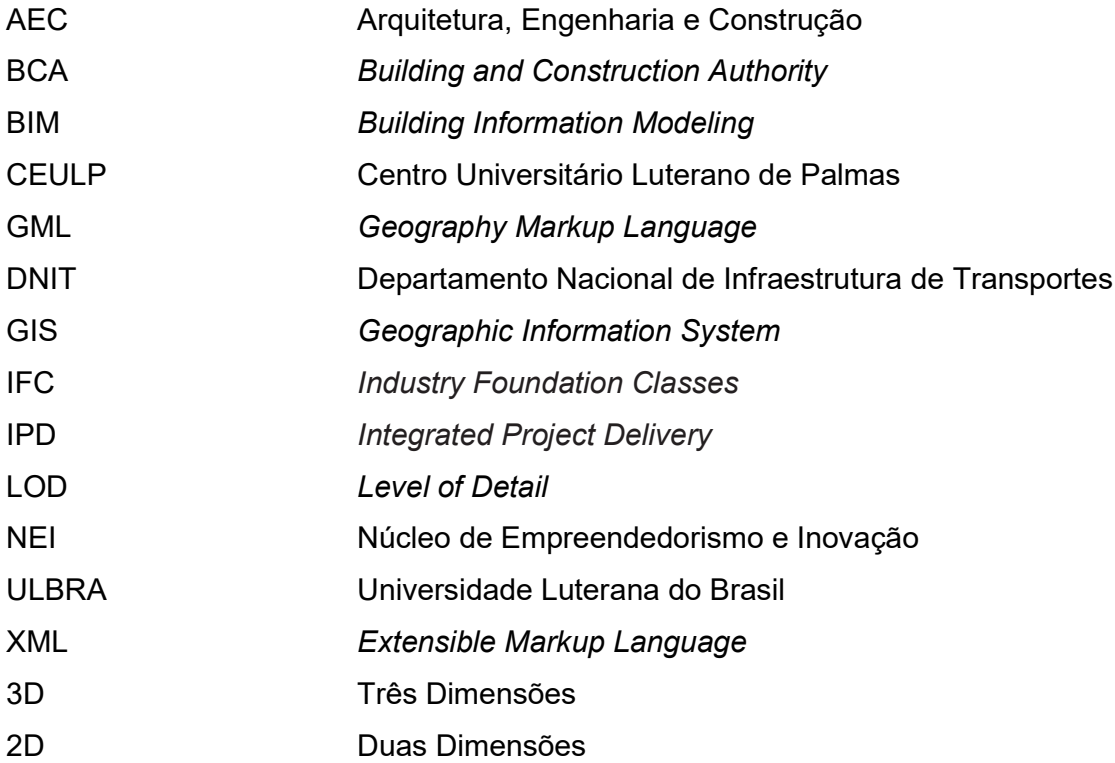

## **SUMÁRIO**

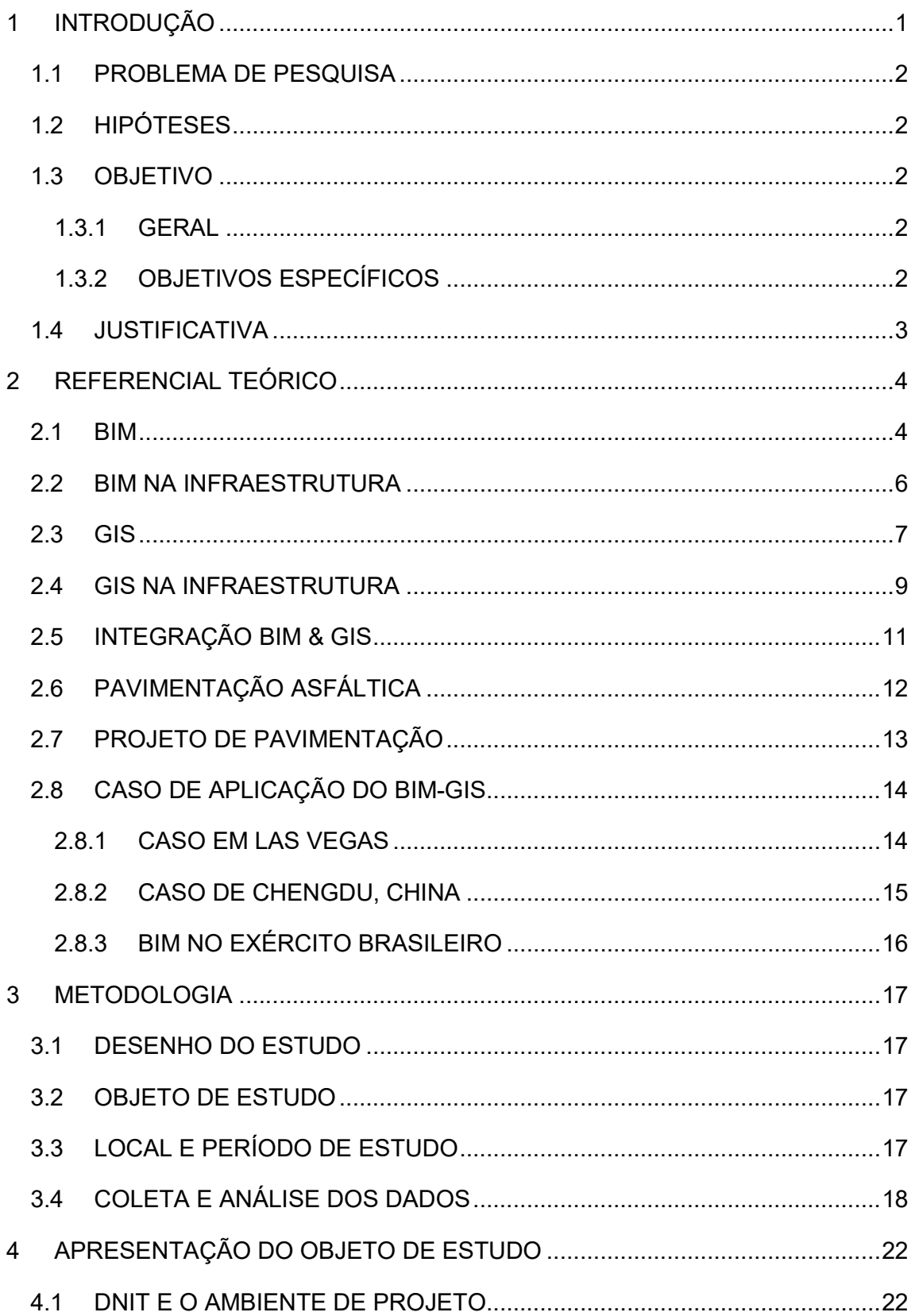

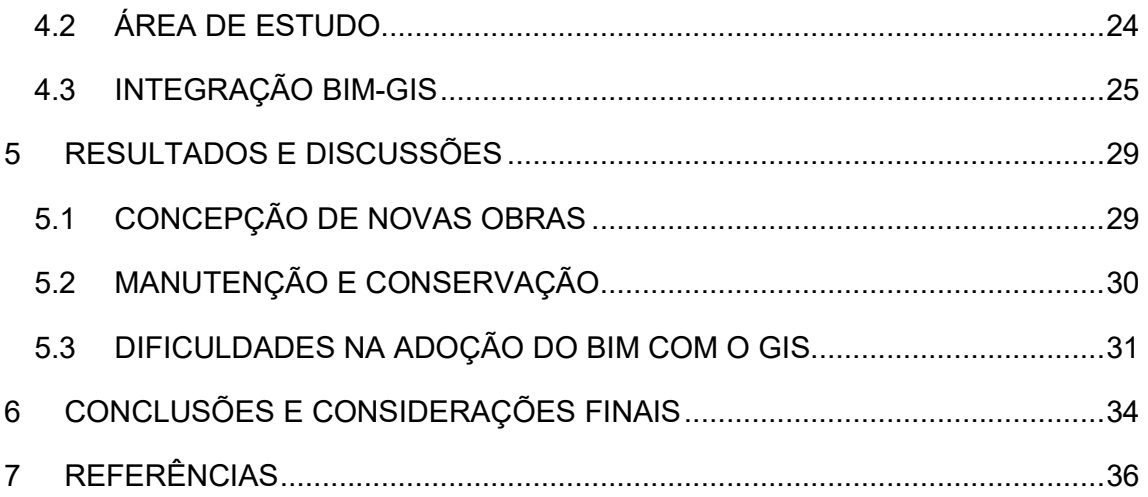

### 1 INTRODUÇÃO

A automação em projetos de engenharia e na indústria da construção vem evoluindo no atual cenário que o Brasil se encontra, para se manterem competitivos com o restante do mundo. Segundo Brandão e Ferreira (2015), para a contribuição desses conceitos o BIM, do inglês *Building Information Modeling*, objetiva a união dos setores de projeto, execução, orçamento e controle de obras, com isso melhorando o grau de gerenciamento dos projetos, podendo ainda identificar as interferências ainda na fase de projeto, reduzindo tempo e dinheiro, melhorando ainda mais a produtividade e eficiência na execução. O *Geographic Information System* (GIS) é uma plataforma na área de georreferenciamento que permite visualizar, analisar e entender dados nos padrões e tendências (ESRI, 2016). Na prática o GIS auxilia na economia de custos com maior eficiência, melhora a tomada de decisão, aprimoramento da comunicação entre campos profissionais e organizações e manutenção de registros. A tendência agora é que o GIS se una cada vez mais com o BIM, pois o seu potencial é enorme; o BIM e o GIS são ferramentas usadas para gerenciar projetos de construção e podem melhorar o planejamento da construção e a eficiência do projeto, integrando informações locais e temáticas em um único ambiente. Há grandes potenciais de utilização do BIM e do GIS, integrando-se em gerenciamento de atividades de projeto e construção.

Entretanto, a grande parte do avanço dessas ferramentas acontece em particular no setor de construções de edifícios, o que para o setor de obras de infraestrutura como: rodovias, ferrovias, pontes, portos, aeroportos, entre outros, o desenvolvimento ainda é pequeno, mais ainda em se tratando no mercado da engenharia nacional.

O presente trabalho visa explorar alternativas para a integração das plataformas BIM e GIS na área de engenharia civil, que toma como base o setor de projetos no Departamento Nacional de Infraestruturas de Transporte (DNIT) na cidade de Palmas-TO na parte de projetos de pavimentação em estradas em que o órgão é responsável. Para tal, serão trabalhadas as ferramentas já em uso no próprio órgão e comparadas com outras ferramentas utilizadas pelo mercado, assim busca resultados e identifica desafios para a sua adoção.

### 1.1 PROBLEMA DE PESQUISA

O setor de projetos do DNIT em Palmas-TO atua em serviços que envolvem mapas e outras referências de geoprocessamento e executa projetos de pavimentação. Portanto, cabe o uso da tecnologia BIM e GIS. Este projeto explorar como a integração das informações dos projetos com o uso BIM e GIS no DNIT de Palmas-TO podem ser viabilizadas?

### 1.2 HIPÓTESES

As hipóteses iniciais que orientam a definição deste projeto de pesquisa são:

- Não são adotadas plataformas informatizadas para integrar as informações dos projetos com os dados geofísicos em Palmas-TO;
- Há ausência de incentivos e processos para adoção de ferramentas BIM e GIS no DNIT em Palmas-TO;
- Não há software necessário para operar a plataforma BIM e GIS;
- O hardware utilizado não seria o suficiente para a utilização das plataformas BIM e GIS dentro do setor;
- Poucos profissionais treinados para o uso do BIM e o GIS no DNIT em Palmas-TO; e
- O custo de se georreferenciar um projeto é alto, o que limita o investimento da interoperabilidade BIM-GIS no DNIT em Palmas-TO.

### 1.3 OBJETIVO

#### 1.3.1 GERAL

Explorar a interoperabilidade das plataformas BIM com o GIS no setor de projetos no DNIT de Palmas.

#### 1.3.2 OBJETIVOS ESPECÍFICOS

- Explorar os desafios da integração das plataformas BIM e GIS;
- Investigar práticas de sucesso na implantação de BIM-GIS e explorar essa prática em um projeto rodoviário de pavimentação na região de Palmas-TO; e,

 Apresentar uma estratégia para facilitar o processo de mudança afim de complementar as ferramentas que já são usadas dentro do DNIT de Palmas-TO.

#### 1.4 JUSTIFICATIVA

Os estudos mostram o uso potencial de dados GIS para gerenciamento de construções. Isso envolve a identificação da informação relevante, pois o BIM e o GIS usam predominantemente informações espaciais, ou seja, o BIM fornece modelo 3D interno com informações e geometria e o GIS fornece informações de modelagem ao ar livre. Isso implica melhores tomada de decisões e menor custo a longo prazo. A função-chave para fazer isso funcionar seria a interoperabilidade entre o BIM e o GIS usando a plataforma apropriada. A gestão eficaz das instalações requer a coleta de dados por um longo período.

Já se sabe que o cenário de obras públicas enfrenta problemas da má administração do dinheiro público, gerando o que é de fato visto no Brasil, são as obras inacabadas, esse pode ser o momento para rever as práticas utilizadas nos projetos públicos e melhorar as práticas de transparência do dinheiro utilizado e corrigir as falhas atuais. Guimarães (2017) identificou que o DNIT possui ferramentas de BIM e GIS como AutoCAD Civil 3D e o Google Earth Pro e que as mesmas são usadas de forma isolada aos demais processo da instituição. O presente trabalho usará dados já existentes tanto no BIM quanto no GIS e busca explorar os principais pontos para viabilizar a integração dessas duas plataformas e avaliar os benefícios que a sua adoção trará ao setor de projetos no DNIT de Palmas-TO.

### 2 REFERENCIAL TEÓRICO

Este capítulo apresenta os principais temas investigados para poder atender os objetivos estabelecidos e guiar o projeto metodológico. O capitulo inicia com os conceitos de BIM e GIS, sendo que cada um deles foi aprofundado na área de infraestrutura e por fim trata a sua integração, com a apresentação de casos de implementação da solução BIM-GIS aplicadas de forma integrada.

#### 2.1 BIM

A Modelagem de Informações da Construção, do inglês *Building Information Modeling* comumente chamado somente de BIM, é uma plataforma que engloba um conjunto de processos integrados que melhora a compreensão e a viabilidade dos resultados, permitindo que todos os integrantes da equipe envolvidos se mantenham coordenados, com isso melhorando sua precisão, diminuindo custos por desperdício e tomada de decisão mais segura nas etapas iniciais do empreendimento. (AutoDesk 2017). Não se trata de um software e sim um conceito de virtualização de modelagem e gerenciamento das atividades relacionados a construção na engenharia, seu objetivo é fornecer um projeto que esteja mais próximo do real, possibilitando as observações de possíveis conflitos que possam surgir nessa fase antes de se chegar na parte executiva do projeto.

Para Manzione (2013), modelagem em BIM é um processo fundamentado em modelos digitais integrados e interoperáveis que podem ser compartilhados, o autor define como um processo de gestão das informações da construção através da sua modelagem paramétrica, fazendo com que o *Building Information Model* seja o produto dessa parametrização sendo rico em suas características, tridimensional e compartilhável.

#### Figura 1. Modelo do ciclo do BIM

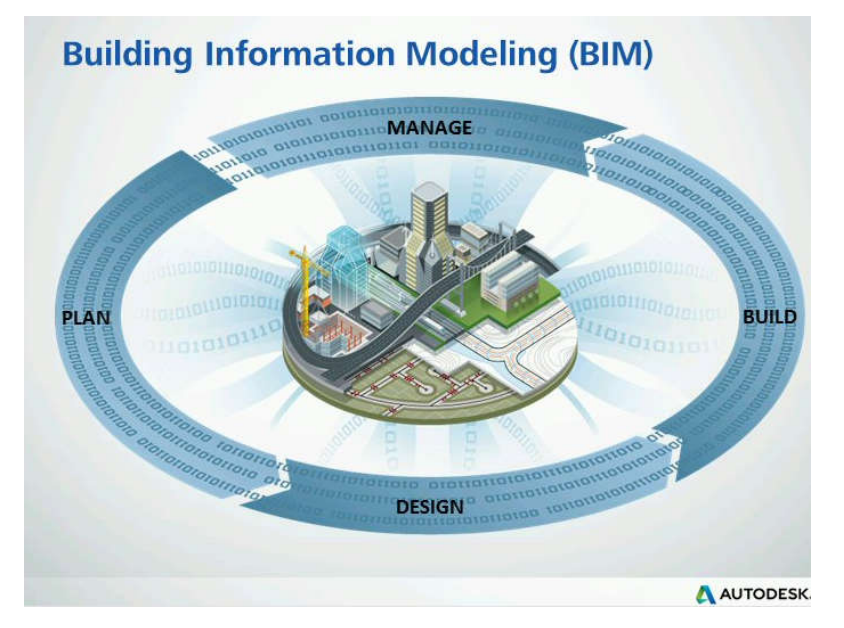

Fonte: Autodesk, 2013

A plataforma BIM atualmente vem ganhando um espaço grande na indústria da AEC, por conseguir reduzir a repetição da informação no projeto, pois são atribuídas características para os materiais, as informações como tempo e custo da execução podem ser adicionadas ao projeto, dá ao gerenciador do projeto dados que podem ser readequados se houver necessidade (PINHA, 2010).

Os benefícios que o BIM traz para quem o adota tanto profissionais autônomos quanto empresas não é apenas uma ótima ferramenta e um avanço no uso da tecnologia em obras, é uma evolução na própria maneira de projetar e seus métodos. Segundo Gonçalves Jr. (2017), o BIM permite uma clareza de compreensão sobre a construção que resulta em uma coordenação mais assertiva de todos os componentes e num projeto seguro, com previsões realistas sobre desempenho e custos da obra. No fim, a aplicação do BIM se traduz em uma sucessão de ganhos para a obra. As correções que podem ser realizadas pelos profissionais são feitas em tempo real, isso faz com que os dados dos demais projetos correlacionados sejam atualizados de forma simultânea. Assim, evitam-se interferências ou conflitos na mudança. Ou seja, na mesma hora, pode-se solucionar problemas e garantir a compatibilização antes da construção.

Figura 2. Conceito de uma estrutura projetada na plataforma BIM

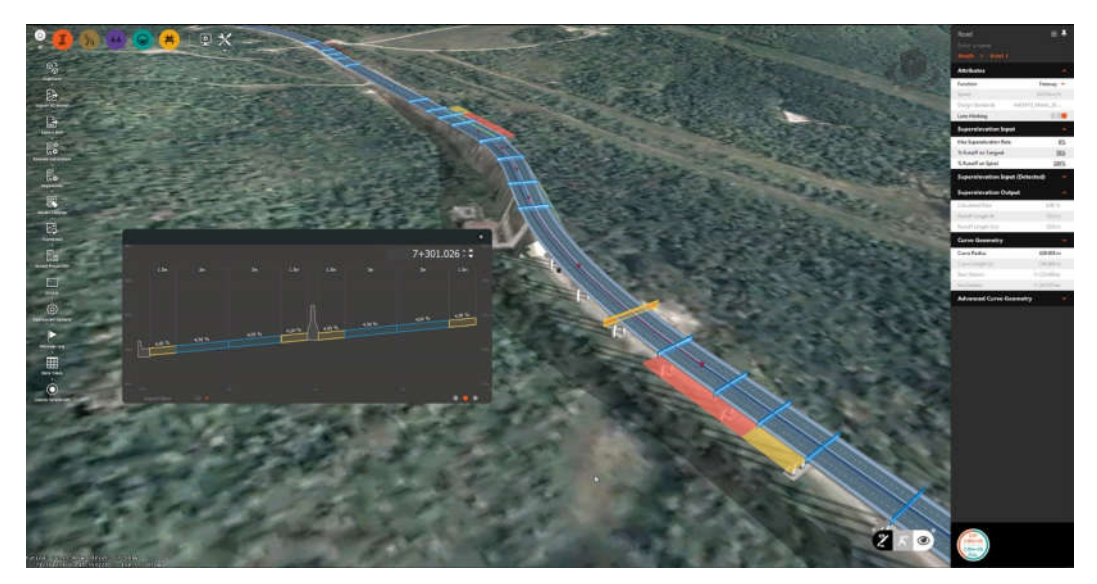

Fonte: Autodesk (2014)

#### 2.2 BIM NA INFRAESTRUTURA

O futuro da engenharia aponta cada vez mais para o BIM e a área da infraestrutura não está de fora dessa, órgãos governamentais como DNIT, autarquia federal, responsável pela execução de obras de infraestrutura rodoviária, ferroviária e hidroviária, admitiram os benefícios do BIM na parte de estradas (BRANDÃO; FERREIRA, 2015).

Todo o projeto de infraestrutura começa com as condições existentes e quantidades maciças de dados. Reunir e compreender as restrições de ativos, juntamente com considerações regulatórias, pode ser brutal. E para as organizações proprietárias, a capacidade de analisar simultaneamente a programação e os custos de vários projetos em um grande programa de capital é extremamente valiosa. De imediato, uma abordagem BIM pode melhorar a precisão e velocidade do processo de planejamento, ajudando a agregar vários tipos de dados de uma variedade de fontes em um único modelo de referência (RAHANE, 2017).

A adoção de do BIM pode gerar ganhos consideráveis para essas empresas que atuam no setor de infraestruturas, com isso se tem a redução dos custos da execução da construção, redução de tempo na execução do empreendimento,

reclamações por parte dos clientes, retrabalho diminuído, sem falar da melhoria geral nos resultados da empresa (MANZIONE, 2013).

A aplicação do BIM pode se dar de diversas maneiras em obras de infraestrutura dentre as quais, se destacam a sua aplicação para o projeto de estradas, ao projeto de terraplenagem, ao cálculo de volume de material, entre outros. Um dos softwares mais usados no mercado atual, como por exemplo, os softwares da Autodesk: AutoCAD Civil 3D e o Infraworks, são softwares com suporte do BIM e do GIS que trabalha na parte de georreferenciamento.

O software Infraworks da Autodesk, permite o estudo preliminar da obra ou empreendimento ainda na sua concepção. Ele tem o objetivo de trazer o projeto de uma obra de engenharia para o contexto real, onde ela será construída. Trata-se de um moderno programa de engenharia que integra as tecnologias BIM e GIS em um só modelo inteligente e em 3D. O software foi designado preferencialmente para obras de infraestrutura (BRANDÃO; FERREIRA, 2015 apud AUTODESK, 2014).

O AutoCAD Civil 3D é um programa que utiliza a metodologia BIM, e foi desenvolvido para ser usado em projetos de engenharia de obras de infraestrutura. Foi criado para conceber projetos de transporte, desenvolvimento de loteamentos, projetos hidráulicos, projetos de portos, aeroportos, ferrovias, dentre outros (AUTODESK, 2017). O software é direcionado ao projeto executivo de uma obra de infraestrutura, permitindo a inserção de todos os dados técnicos de engenharia necessários para a elaboração de um projeto complexo de infraestrutura.

#### 2.3 GIS

Enquanto o BIM trabalha em questões da construção feita pelo homem, o GIS atua no campo do geoprocessamento, topografia, entre outros, que são os objetos da Terra, o que segundo a ESRI (2016) nos ajuda a visualizar, questionar, analisar e interpretar dados beneficiando empresas de todos os portes, pois com a plataforma GIS é possível fazer economia de gastos com maior eficiência, melhora a tomada de decisão e uma comunicação entre diferentes equipes, departamentos, campos profissionais e o público aprimorada.

7

O GIS de modo genérico é um banco de dados digital de propósito espacial no qual um sistema de coordenadas espaciais comuns é o principal meio de referência. Um GIS abrangente requer um meio da entrada de dados, de mapas, satélites, pesquisas e outras fontes, armazenamento, recuperação, análise e modelagem de dados, incluindo estatísticas espaciais, relatórios de dados, como mapas, relatórios e planos (FOOTE; LYNCH, 1995).

Foote e Lynch (1995) fazem três ressalvas sobre essa definição. O primeiro deles, o GIS está relacionado a outras aplicações de banco de dados, mas com uma diferença importante; Todas as informações em um GIS estão vinculadas a uma referência espacial. Outros bancos de dados podem conter informações de localização (como endereços de rua ou códigos postais), mas um banco de dados GIS usa georreferências como principal meio de armazenar e acessar informações. Em segundo, o GIS integra as outras tecnologias, considerando que podem ser usadas apenas para analisar fotografias aéreas e imagens de satélite, criando modelos estatísticos ou elaborando mapas, essas capacidades são oferecidas em conjunto dentro de um GIS abrangente. Terceiro, o GIS com a sua variedade de funções, deve ser visto como um processo e não apenas como software ou hardware. Ou seja, o GIS é para a tomada de decisões, pois a forma como os dados são inseridos, armazenados e analisados dentro de um GIS devem refletir a maneira como as informações serão usadas para uma tarefa específica de pesquisa ou tomada de decisão. Ver o GIS apenas como um sistema de software ou hardware é perder um papel crucial que pode ser desempenhado em um processo abrangente de tomada de decisão.

O software GIS tem por objetivo capturar, gerenciar, analisar e exibir todas as formas de informações geograficamente referenciadas. A importância do GIS como tecnologia integradora é evidente. Segundo Foote e Lynch (1995), o desenvolvimento do GIS baseou-se em inovações desenvolvidas em diversas disciplinas: geografia, cartografia, fotogrametria, sensoriamento remoto, ciências naturais e muitos outros ramos das ciências sociais. Na verdade, algumas das aplicações mais interessantes da tecnologia GIS, discutidas a seguir, se baseiam nesse caráter e herança interdisciplinar.

Com o GIS é possível fazer a análise e integração das camadas analisadas simultaneamente sem a necessidade de se trabalhar camada por camada fazendo disso um trabalho longo, assim como sugere a figura 3. em que é possível fazer as análises de imagem concomitantemente com a de zoneamento, demografia e uso do solo, tudo em uma única análise integrando as partes em uma fonte de dados bastante relevantes se inserido de forma adequada nos projetos.

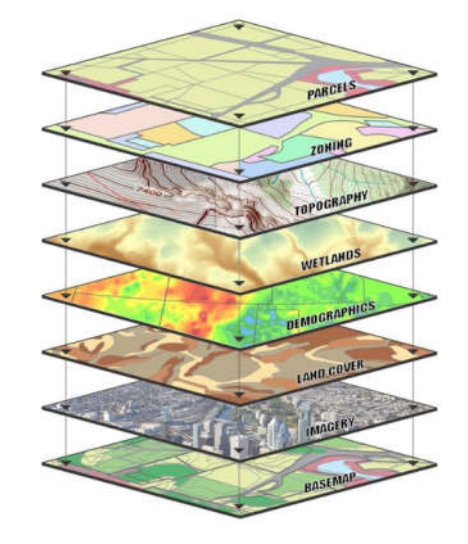

Figura 3. Esquema de camadas que podem ser analisadas pela plataforma GIS

Fonte: Pioneer (2016).

#### 2.4 GIS NA INFRAESTRUTURA

O GIS é utilizado por um grupo diversificado de indústrias, incluindo serviços públicos, engenharia, transportes, logística, renováveis e marinhos. Quando a infraestrutura está em vigor, o GIS torna-se uma ferramenta chave no gerenciamento de ativos (CARDCORP, 2017).

O uso de GIS para aplicações de transporte é generalizado. As aplicações típicas incluem manutenção rodoviária, modelagem de tráfego, análise de acidentes e planejamento de rotas e avaliação ambiental de esquemas rodoviários. Um requisito fundamental para a maioria dos GIS de transporte é uma rede de estradas estruturada. Informações adicionais sobre topografia geral, cobertura do solo e uso do solo são pertinentes à consideração do impacto da construção. A falta de dados adequados para GIS continua a ser um problema crônico. O GIS descreve um mundo em termos de longitudes e latitudes e outros sistemas de projeção consistindo em uma estrutura hierárquica de objetos gráficos. O GIS típico

representa o mundo como um mapa. Os principais requisitos e questões que envolvem a tecnologia de gerenciamento GIS são a construção e manutenção de um banco de dados, selecionando e atualizando *hardware* e *software*, usando a tecnologia para resolver problemas, financiamento, redes, fornecimento de acesso e outros.

Ao longo do ciclo de vida da infraestrutura de transporte, a habilidade no uso do GIS ajuda o usuário a criar um fluxo contínuo de informações de um estágio para o outro. Assim com o GIS, as informações do seu processo de planejamento podem ser trazidas para o processo de *design* e serem facilmente transferidas para outras áreas, como desenhos, operações e manutenção.

Os ganhos na produtividade dos funcionários e no desempenho do sistema de transporte são possíveis pela capacidade exclusiva do GIS de se integrar com uma ampla variedade de tecnologias. As organizações de transporte se beneficiam, fazendo uso das informações resultantes em toda a empresa para uma melhor tomada de decisão (ESRI, 2011). A gestão da infraestrutura de transporte exige uma análise cuidadosa do meio ambiente.

O GIS é exclusivamente capaz de auxiliar os profissionais do transporte na compreensão dessas questões e selecionar as soluções mais sensíveis ao meio ambiente. Com seu uso, é possível entender o impacto das decisões de uso da terra e avaliar alternativas de crescimento inteligente. Segundo Gupta et al. (2001), o GIS integra fatores ambientais com o uso da terra, habitação e análise de densidade de emprego para ajudar as comunidades a resolver problemas de crescimento.

A capacidade de visualizar alternativas em uma plataforma comum permite que partes que diferem para chegar a um consenso ao lidar com assuntos ambientalmente sensíveis. Quando integrado com gerenciamento de construção, o GIS pode ajudar a rastrear o desempenho de um ou vários projetos de infraestrutura. A plataforma GIS traz uma riqueza de informações, como horários, estimativas e contratos, facilmente disponíveis a partir de uma interface espacial.

Para o rastreamento de projetos, o GIS ajuda a organizar todas as informações relevantes, desde os dados de pesquisa, dados de solos e estudos geotécnicos até o planejamento, estudos ambientais e desenhos de engenharia. Ter acesso rápido e fácil aos dados durante a construção pode aumentar consideravelmente a eficiência e reduzir o tempo gasto na busca das informações

necessárias. Este tipo de transparência do projeto e risco reduzido, podem levar a um maior retorno de investimento.

#### 2.5 INTEGRAÇÃO BIM & GIS

Integrar o BIM com o GIS dá subsidio aos profissionais envolvidos o poder de entender as consequências das decisões antes, durante e após a elaboração do projeto, dando eles uma visão aprofundada do todo para uma melhor comunicação, compreensão e tomada de decisão (KUEHNE, 2016).

Ainda sobre o mesmo autor, a integração entre essas duas plataformas permite o desenvolvimento de dados geoespaciais no formato de BIM para o GIS, melhorando a interoperabilidade entre as plataformas fazendo com que haja a criação de um modelo de dados que faça a integração dos dados BIM com os dados GIS para que tenha uma conexão consolidada entre si.

Enquanto os sistemas BIM se concentraram no desenvolvimento de objetos com o nível máximo de detalhe em geometria, os GIS são aplicados para analisar os objetos, que já existem ao nosso redor, só que de maneira mais abstrata.

Os autores Van Berlo e Laat (2010), acreditam que a integração dos dois mundos deve ser feita usando os pontos fortes do mundo BIM e do GIS no contexto do outro. Isso significa que existe a intenção de usar um servidor de modelos centrais para BIM e semântica intensa (especialização, decomposição e relações) e GIS em 3D. Habilitar a interoperabilidade no nível semântico é uma questão importante para o link entre o BIM e o GIS. A chave para conduzir a interoperabilidade no nível semântico é garantir que a relação entre duas plataformas diferentes seja mantida durante a transferência de dados. Para resolver esse problema, um pesquisador sugeriu um mecanismo que transforma automaticamente o relacionamento de uma disciplina para a outra. Os esforços para melhorar a interoperabilidade no setor da AEC e GIS foram feitos nas últimas duas décadas. Entre os modelos mais proeminentes desses modelos estão a linguagem de marcação geográfica, da sigla em inglês GML e o IFC, porém as classes de IFC se trata na maioria pelo desenvolvimento na área do BIM vertical, o que não será muito relevante para esse projeto, uma vez que esta pesquisa se trata de projetos na área de infraestrutura de estradas.

#### 2.6 PAVIMENTAÇÃO ASFÁLTICA

A Petrobras (2015) define o asfalto como um material que é derivado do petróleo, altamente viscoso, que possui propriedades impermeabilizantes e adesivas, geralmente de cor escura. Porém, o asfalto é definido popularmente como um conjunto de materiais que são aplicados a pavimentação, sendo eles os cimentos asfálticos de petróleo, asfaltos diluídos, asfalto modificado e emulsões asfálticas junto com os agregados.

Os pavimentos brasileiros geralmente são constituídos em seu revestimento a união de agregados de origem mineral, de tamanho variado juntamente com o ligante asfáltico que executado de forma adequada, garante impermeabilidade, flexibilidade, estabilidade, durabilidade, resistência a derrapagem, resistência à fadiga e ao trincamento térmico. Isso só pode ser alcançado com um projeto da pavimentação e da mistura asfáltica compatível com as outras camadas escolhidas, levando em consideração as condições locais (BERNUCCI et al., 2010).

Ainda sobre o mesmo autor, as estruturas de pavimento são camadas assentadas sobre a fundação chamada de subleito. Os pavimentos são divididos em pavimentos rígidos e pavimentos flexíveis e seu comportamento estrutural são bem diferentes de um para o outro. Os pavimentos rígidos são pavimentos executados com cimento Portland como o seu principal componente, esta camada é apoiada geralmente sobre uma camada de um material granular ou estabilizado com cimento. Já os pavimentos flexíveis são os pavimentos mais bem empregados no Brasil, geralmente feitos com pavimentos asfálticos compostos por camada superficial asfáltica que é o próprio revestimento que é apoiada sobre as camadas de base, sub-base e de reforço de subleito algumas vezes. Os pavimentos no geral são submetidos aos esforços de compressão e de tração por causa da flexão gerada pelos veículos

Os pavimentos são projetados para resistirem as solicitações de carga constantemente dentro do tempo de projeto sem que ocorra danos estruturais fora do previsto. O dimensionamento adequado da estrutura do pavimento deve se ao conhecimento das propriedades dos materiais que a compõem, sua resistência a ruptura, permeabilidade e deformabilidade.

#### 2.7 PROJETO DE PAVIMENTAÇÃO

Na elaboração de um projeto de pavimentação rodoviária, as instruções do DNIT estabelecem uma série de etapas que devem ser seguidas, para na fase executiva do projeto não ocorra imprevistos não planejados, com isso ocorrendo a mudanças de projeto e aumento de orçamento na obra.

DNIT (2006), considera o projeto de uma rodovia em duas fases de estudo, o estudo preliminar e o estudo definitivo. Na fase preliminar são desenvolvidos estudos como: ambientais, de traçado, tráfego, geológicos, hidrológicos e topografia. Após a aprovação e a conclusão da fase preliminar, na fase de projeto básico, abrange os estudos: de tráfego; geológicos; hidrológicos; de traçado; topográficos; geotécnicos; e os projetos geométrico básico; projeto básico de terraplenagem; projeto básico de drenagem; projeto básico de pavimentação e outros e por fim, o plano básico de execução da obra, que é a apresentação da sequência do conjunto de atividades que deverá ter a execução do projeto. No termino da fase de projeto básico é apresentada uma minuta do relatório final do projeto básico em quatro volumes.

A definição e cálculos de custos levam em consideração os Estudos de Viabilidade Técnico-Econômica – Ambiental de Rodovias que compreendem: os custos de construção; custo de conservação; custo de manutenção; custo de infraestrutura operacional da rodovia; custo de operação de veículos; e custo do tempo de viagem. Esses custos são obtidos pela análise das condições de tráfego, verificando a existência de pontos críticos e pontos de baixa capacidade de tráfego e após a realização desses levantamentos serão calculados os custos correspondentes ao projeto e os valores médios praticados devem ser coerentes aos praticados no DNIT.

O investimento necessário para cada item em estudo deverá incluir os custos de construção que são: terraplenagem; drenagem; obra-de-arte correntes; obras-de-arte especiais; pavimentação; sinalização; obras complementares; medidas de proteção ambiental; reassentamento de população afetada pelo empreendimento; obras temporárias para a manutenção do tráfego durante a construção; custo do projeto de engenharia rodoviária e supervisão na fase de construção; e custos eventuais.

13

Pavimentos (2015), mostra que na fase de elaboração do projeto de pavimentação o georeferenciamento é um instrumento bastante significativo para o auxilio no processo da elaboração de um projeto de pavimentação, pois com as informações coletadas se pode conhecer com precisão a delimitação das áreas de proteção permanente e as reservas legais. O georeferenciamento consiste na implantação de marcos de concreto identificados e de onde se terá o inicio os estudos de engenharia. Sua finalidade é dar apoio a qualquer trabalho futuro que possa ocorrer na região de estudo e que dará o subsídio técnico necessário a descrição de toda a propriedade em suas características, limites e confrontações, realizando o levantamento das coordenadas dos vértices definidores da região contemplada.

#### 2.8 CASO DE APLICAÇÃO DO BIM-GIS

Este capitulo tem como proposito apresentar casos em que as tecnologias apresentadas neste trabalho foram usadas e como foram aplicadas e servindo de embasamento para este estudo, mostrando as possibilidades que essas ferramentas podem propiciar nos projetos.

#### 2.8.1 CASO EM LAS VEGAS

Em 2014 na cidade de Las Vegas nos Estados Unidos, se viu "perdida" em seus projetos de infraestruturas ainda em papel e alguns projetos em formato digital antigos e com dados imprecisos limitando sua utilidade. Logicamente os problemas causados por dados imprecisos e incompletos geram conflitos na hora de atualizar esses projetos. A cidade de Las Vegas precisava de um modelo digital em 3D de sua infraestrutura tanto acima quanto abaixo do solo na área principal do centro da cidade.

A empresa responsável pela construção do modelo em 3D da cidade foi a VTN *Consulting* que é uma empresa de engenharia especializada em planejamento de obras e topografia, possui um histórico de fazer suas construções em plataforma BIM na parte de infraestrutura, que era exatamente o que a cidade de Las Vegas precisava na época, além disso a cidade queria um modelo que fosse bem aproximado da situação real das condições acima e abaixo do solo, o modelo requerido teria que fazer a junção dos dados de várias fontes e que fosse editável por usuários autorizados. Com isso a VTN e a cidade de Las Vegas usaram o *software* da Autodesk AutoCAD Civil 3D, pois além de ser um *software* dedicado para modelos de infraestrutura, o *software* tem o suporte para georreferenciamento na plataforma GIS fazendo com que as várias fontes de dados sejam flexíveis para harmonizar os vários formatos de arquivos sem uma conversão deles de forma demorada, foi utilizado o *software AutoDesk Navisworks Manager*, para ajudar os colaboradores na coordenação dos dados e ajudar a detectar confrontos, foi necessário uma consulta à empresa Geodetic Analysis LLC, para que fosse estabelecido um sistema de coordenadas em uma projeção de mapeamento personalizado por meio de fotos aéreas, após isso, foi feito a estrutura do modelo. O modelo hoje contém dados sobre o sistema de abastecimento da região central, características do sistema de tráfego.

#### 2.8.2 CASO DE CHENGDU, CHINA

Viaduto é o expresso mais importante para a área central em Chengdu. A unidade de gestão do viaduto enfrenta um enorme desafio na gestão rodoviária. Em primeiro lugar, o inspetor não possui ferramentas de modelo úteis, a localização do problema só pode ser descrita por palavras, o que é muito difícil para a equipe técnica encontrar a localização do problema; em segundo lugar, milhões de materiais de viaduto não podem combinar com o viaduto, trazendo problemas de localização do problema, encontrando materiais.

A fim de realizar uma gestão eficiente do viaduto, a gerência introduziu a tecnologia BIM, fornecendo o planejamento geral do viaduto. O plano baseia-se na aplicação BIM no CATIA com o ENOVIA, integrando o sistema *SuperMap* GIS. Após séries de trabalhos de modelagem de digitalização, carregamento de material, extração de negócios. Finalmente, foi desenvolvido um sistema de informação de gerenciamento de viaduto com manutenção de rotina, transferência de digitalização, gerenciamento de testes de monitoramento, gerenciamento de manutenção rodoviária, modelo de GIS, sincronização e autorização.

Atualmente, o gerenciamento de dados espaciais e a função de localização baseados no GIS, o inspetor pode localizar com precisão os dispositivos móveis, coletar rapidamente os dados do problema e fazer o upload para a nuvem; a gestão

vê e distribui a missão de reparo através de dispositivos móveis. A equipe técnica pode visualizar a missão de reparo e responder no sistema. O gerenciamento pode visualizar o status de manutenção no sistema.

A integração BIM e GIS efetivamente realiza o sistema traz manutenção e gerenciamento de alta eficiência, alto nível, alta qualidade e baixo custo. O caso mencionado acima é um representante da fusão GIS com o BIM. Nos últimos anos, para que fosse feita a fusão do BIM e do 3D GIS, a SuperMap aumentou o investimento em P&D, trazendo avanços na *Data Docking*, na integração de multidados. A solução técnica, desde a importação dos dados até a aplicação industrial.

#### 2.8.3 BIM NO EXÉRCITO BRASILEIRO

Desde 2013 o exército brasileiro junto com os Ministérios do Desenvolvimento Indústria e Comércio Exterior (MDIC), da Ciência, Tecnologia e Inovação (MCTI) estão unidos no desenvolvimento de templates, elementos e sistemas aplicados à construção para a constituição de uma biblioteca virtual BIM. Assim, ficará a disposição um portal na web com acesso ao uso, ampliação e operação compartilhada publica, além de manuais e guias a orientações de boas práticas no auxilio dos envolvidos, favorecendo principalmente os projetistas, fabricantes e construtores.

Isso se deve a problemas de projetos inadequados e falta de treinamento dos profissionais para a utilização da plataforma. O objetivo disso é disseminar o BIM em obras públicas, para que se tenha uma transparência nas tomadas de decisão, diminuir os estouros de orçamento e prazo das obras. (CUNHA, 2018)

Apesar das obras públicas ainda utilizarem ferramentas de baixo desempenho, o Brasil já vem há algum tempo apresentando sinais de que a adoção do BIM possa ser adotada futuramente, visto que seus benefícios são reais e há uma real necessidade de transparências utilizados das contas publicas

#### 3 METODOLOGIA

Para satisfazer os objetivos para esta pesquisa, neste capítulo foi abordado a caracterização da pesquisa e a metodologia utilizada neste estudo.

#### 3.1 DESENHO DO ESTUDO

A pesquisa apresentada neste trabalho é classificada como uma pesquisa aplicada, em que há uma necessidade de contribuir para uma solução de se implantar as ferramentas BIM e GIS no setor de projetos de infraestrutura do DNIT de Palmas-TO. Segundo Cervo e Bervian (1996), a pesquisa aplicada é caracterizada pela motivação da necessidade de o investigador contribuir para fins práticos mais ou menos imediatos, assim buscando soluções para problemas concretos.

A abordagem do assunto da pesquisa caracteriza como uma pesquisa qualitativa, pois é uma abordagem interpretativa do mundo, ou seja, os objetos de estudo são estudados em seus cenários atuais, a preocupação é maior com o processo do que com o produto, sendo assim não quantificável (AUGUSTO, 2013).

A pesquisa é do tipo exploratório pelo seu objetivo metodológico, por se realizar descrições precisas da situação a fim de descobrir as relações existentes entre os elementos que compõem o objeto (CERVO; BERVIAN, 1996).

O procedimento da metodologia foi por meio de pesquisa bibliográfica, segundo Cervo e Bervian (1996), no qual procura explicar um problema a partir de documentos publicados anteriormente, busca conhecer e analisar as contribuições cientificas passados sobre um determinado assunto, tema ou problema.

#### 3.2 OBJETO DE ESTUDO

O objeto de estudo do presente trabalho foi uma obra de pavimentação rodoviária na BR-010/TO. O trecho possui 36,3 km, começando na saída da cidade de Príncipe-TO no sentido norte, até a cidade de Natividade-TO.

#### 3.3 LOCAL E PERÍODO DE ESTUDO

A pesquisa foi realizada no laboratório informática do CEULP/ULBRA, no Escritório Modelo de Engenharia Civil do CEULP/ULBRA e no Núcleo de Empreendedorismo e Inovação (NEI), também localizado no CEULP/ULBRA. O

período de estudo se deu de agosto de 2017 a maio de 2018 quando houve a entrega final do trabalho.

### 3.4 COLETA E ANÁLISE DOS DADOS

Para que fosse possível alcançar os objetivos deste trabalho, o fluxo de pesquisa aconteceu como executado conforme figura 4.

O autor utilizou de levantamento bibliográfico sobre o assunto, além da colaboração de outros estudos já realizados no NEI relacionados ao tema em questão para a definição do procedimento metodológico. As ferramentas utilizadas para testar a interoperabilidade foram as mesmas ferramentas que o departamento de projetos do DNIT de Palmas-TO usa em seu processo interno, o software *Autodesk AutoCAD Civil 3D* é a ferramenta BIM utilizada na parte de infraestrutura, nesse caso na parte de estradas e o software *Google Earth PRO* como ferramenta GIS para visualização, georreferenciamento e análise do modelo.

Figura 4. Fluxograma da metodologia do estudo

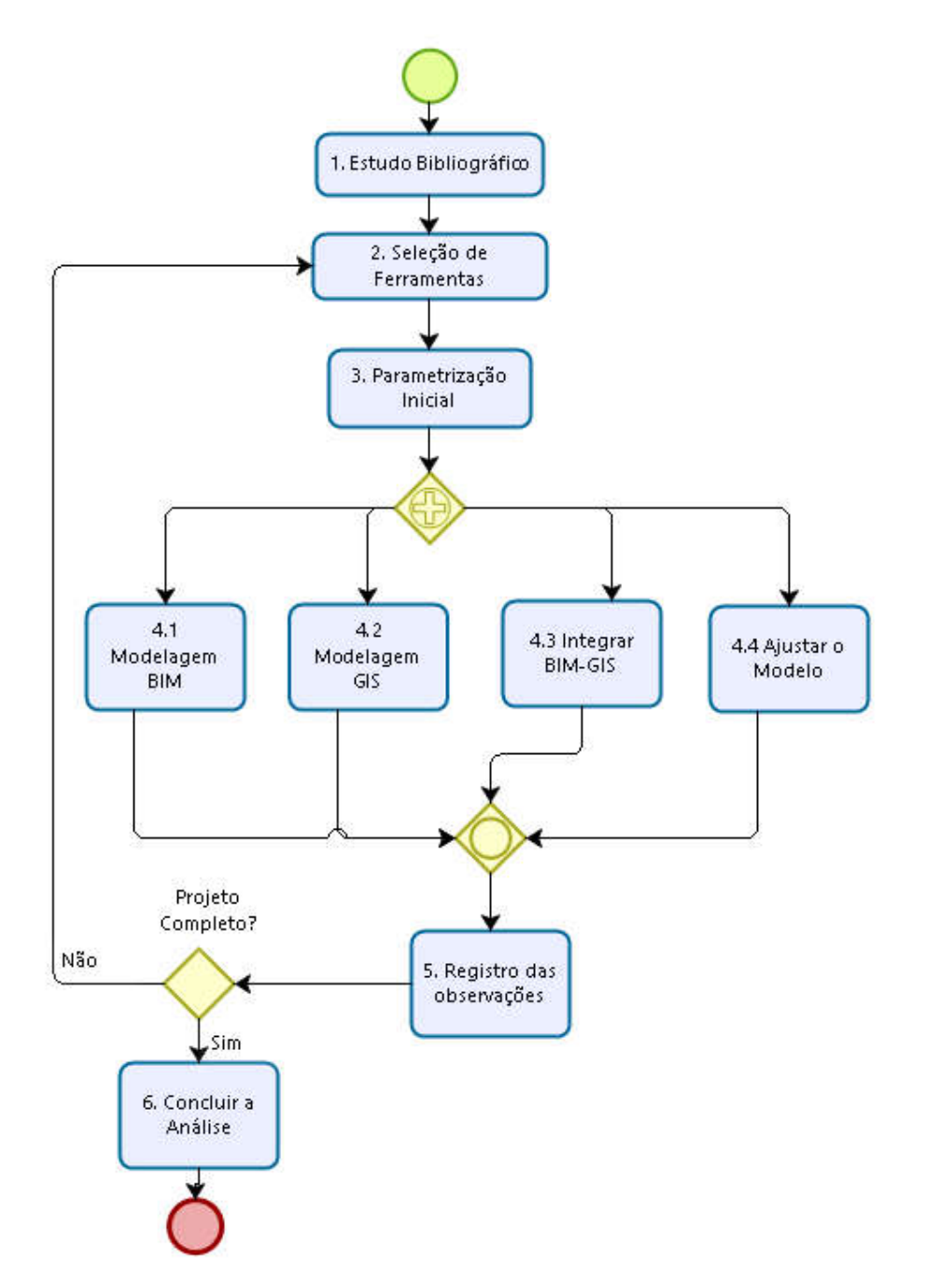

Fonte: Autor, 2017

No passo 3, onde realizou-se os parâmetros para a transferência dos dados de uma plataforma para outra. Foram as ferramentas computacionais que aplicam a tecnologia de BIM e GIS no desenvolvimento de projetos de infraestrutura da construção civil.

Para o desenvolvimento do estudo, as ferramentas utilizadas foram as mesmas ferramentas que o departamento de projetos do DNIT de Palmas-TO usa em seu processo interno para que se tivesse uma análise mais aproximada do real. Segundo Guimarães (2017), as ferramentas BIM utilizada na parte de infraestrutura no DNIT de Palmas-TO, é o Autodesk AutoCAD Civil 3D, todos eles possibilitam a integração com a plataforma GIS utilizando dados já disponíveis, aumentando ainda mais a visão sobre o projeto. Sobre a ferramenta GIS o órgão utiliza os softwares Google Earth Pro e Autodesk AutoCAD, para visualização, análise e georreferenciamento das construções.

A aplicação da metodologia usou um projeto geométrico feito no software da Autodesk AutoCAD Civil 3D, dessa maneira houve uma necessidade de propor um protocolo para o ciclo de vida da construção, de modo a garantir a interoperabilidade das informações contidas no projeto de maneira consistente e confiável. Este protocolo toma como referência o setor de projetos do DNIT de Palmas-TO.

No passo 4, foram testadas as ferramentas da plataforma BIM com as da plataforma GIS e feito a interoperabilidade entre elas, com isso verificou-se a qualidade das transferências dos dados, conforme o andamento da metodologia, o modelo foi ajustado para que a integração dos dados fosse o mais eficiente possível.

No passo 5, feito o registro das observações realizado no procedimento anterior para análise, que dependendo dos resultados, se resultaria em uma nova seleção das ferramentas.

Por fim, se concluiu no passo 6, com a elaboração das conclusões obtidas e considerações finais do trabalho de pesquisa, além de sugestões de recomendações para estudos futuros.

O protocolo de pesquisa representado a seguir possui o objetivo de conduzir a pesquisa, evitando a perda do foco do trabalho gerando eficiência na coleta e análise dos dados.

#### Quadro 1. Protocolo de Pesquisa

### Visão Geral do Projeto

Objetivo: A partir dos processos utilizados no DNIT de Palmas-TO apresentar alternativas para a implementação das plataformas BIM com o GIS no setor de projetos no DNIT de Palmas.

Assuntos do Estudo: Implantação das plataformas integradas BIM e GIS em organizações públicas de infraestrutura rodoviária.

### Procedimento da Coleta de Dados

Fonte de Dados: O material usado é a partir da entrevista feita em um trabalho de conclusão de curso da aluna Carlene G. Guimarães sobre as ferramentas usadas no setor de projetos no DNIT de Palmas-TO.

### Questões Investigadas no Estudo

- 1. Levantamento bibliográfico sobre os critérios de integração do BIM com o GIS no setor em estudo;
- 2. Vantagens e benefícios que a integração do BIM e GIS proporcionará ao setor de projetos;
- 3. Levantamento de competências e boas práticas vigentes

### Esboço para o Relatório Final

Apresentar a relação entre:

- Práticas atuais e as boas práticas nos casos de implantação das plataformas BIM com GIS.
- Apresentar os desafios para implantar o BIM com o GIS no setor de projetos do DNIT – Palmas.
- Possibilidade de estudos futuros.

Fonte: Adaptado de YIN (2010)

### 4 APRESENTAÇÃO DO OBJETO DE ESTUDO

Para a realização do presente trabalho, foi necessário um objeto de estudo em que pudesse ser testado as ferramentas computacionais de acordo com o objetivo deste trabalho. Assim foi feita a coleta de dados, incluindo ferramentas e práticas adotadas, posteriormente as características da área de estudo e por fim a integração BIM-GIS.

#### 4.1 DNIT E O AMBIENTE DE PROJETO

O trabalho em questão aborda o tema do BIM com o GIS em projetos de infraestrutura rodoviária, que é um assunto pouco discutido se comparado ao uso das mesmas ferramentas em obras verticalizadas. Voltando ao tema do trabalho, o DNIT é o órgão federal responsável pelo modal rodoviário, pois é ele que faz a manutenção, fiscalização, construção, projetos de sinalização e estudos técnicos para certos problemas relacionados ao sistema de viação do Brasil a nível estadual e federal.

Segundo Guimarães (2017), o setor de projetos do DNIT de Palmas-TO é tido como complexo e burocrático, pois o processo de como o projeto é analisado dentro do setor até a sua conclusão é longo, o que tende a ser prolongado e depende do quão é complexo o projeto e que quase sempre ocasiona em retrabalho, visto que não há integração das partes envolvidas no projeto, o que limita ainda mais o processo de verificação de interferências e inconsistências.

Suas características são de formas parciais sobre a região e suas peculiaridades. Sem falar que a elaboração dos projetos se dá de forma usual, com modelo de projetos ainda em 2D, no qual se retoma a limitação da compreensão do próprio projeto, ou seja, uso de ferramentas que não são integradas entre si.

Ainda sobre Guimarães (2017), essas limitações acontecem porque há inconsistências e falta de instruções técnicas e normativas aos projetos apresentados, acúmulo documental sobre os projetos e excesso de formalismo. O Setor de Planejamento e Projetos que é o setor responsável por receber, analisar e outorgar os projetos das contratadas, em questão de apresentação gráfica, quantitativos e preço são insuficientes para se ter uma análise mais aprofundada sobre os projetos, não havendo comunicação suficiente entre o órgão e a empresa contratada.

Atualmente o DNIT de Palmas-TO utiliza mecanismos na concepção dos seus projetos com ferramentas de baixo desempenho, são eles o *AutoCAD*, *Excel* e *Google Earth*, sendo assim projetos somente em 2D.

A implantação do BIM com o GIS no setor de projetos do DNIT de Palmas-TO como requisito de utilização, assim como para recebimento de projetos também nesses requisitos, tornaria o processo de análise dos projetos bem mais simples, tornando atividades feitas de forma separada em atividades integradas dentro da plataforma, que tenderia a diminuir significativamente o ciclo de análise e devolução à empresa projetista, assim, diminuindo os riscos de falha antes da aprovação do projeto.

Utilizando o Infraworks e o AutoCAD Civil 3D poderia ser feito um modelo 3D de forma simultânea para cada um dos interessados do projeto, o que simplificaria o processo de concepção da análise do projeto. (GUIMARÃES, 2017)

Para que seja utilizados o processo de análise dos projetos, devem ser utilizados o BIM 4D e 5D em softwares, nos quais relacionados respectivamente ao tempo de obra, em que se pode ter uma visualização do cronograma da obra e observar possíveis falhas que possam ocorrer nesse período; e ao custo do empreendimento ao longo do prazo estabelecido, verificação de atrasos e controle financeiro mais dinâmico. Isso é viável com tecnologias BIM, como por exemplo, o Autodesk Navisworks que oferece suporte ao BIM 4D e 5D, gerando análises na identificação de incoerências no projeto e sua viabilidade econômica. Com isso, tornando o parecer técnico mais rápido e confiável.

Com a implantação do BIM com o GIS na concepção de projetos de estradas na engenharia, diminui algumas limitações encontradas no DNIT de Palmas-TO, como a deficiência da apresentação gráfica, as falhas que ocorrem nos levantamentos dos quantitativos e os longos e demorados processos de avaliação documental dos projetos recebidos das contratadas.

As boas práticas do BIM adotadas em Singapura, por exemplo, a criação do *Integrated Project Delivery* (IPD), que é um órgão encarregado dos projetos entre os projetistas e construtores, tem a finalidade de prevenir incompatibilidades antes do processo construtivo da obra. O *Building and Construction Authority* (BCA), órgão responsável pela modificação legal das normas de obras e projetos, foi o principal atuante na aplicação do modelo da tecnologia BIM se baseando na transparência e

confiabilidade. Ainda por cima foram disponibilizados gratuitamente manuais e treinamentos aos profissionais do setor da construção civil e da iniciativa pública. (SENG, 2012)

### 4.2 ÁREA DE ESTUDO

O objeto de estudo deste trabalho foi disponibilizado pelo setor de projetos do DNIT de Palmas-TO. O projeto disponibilizado é um projeto de manutenção da rodovia BR-010 feito no software Autodesk AutoCAD Civil 3D, no trecho que liga Natividade-TO ao povoado de Príncipe-TO.

O lugar do objeto de estudo se situa a sudeste da capital Palmas-TO em um ambiente de cerrado, com uma região plana com poucos acidentes geográficos em sua extensão. A rodovia corta o Rio Manoel Alves, que é um dos rios que desaguam no Rio Tocantins, há uma ponte de concreto armado sobre o rio.

O trecho em questão é uma rodovia federal radial, pois a rodovia se inicia a partir de Brasília, a extensão do trecho estudado tem aproximadamente 35,31 km, totalmente asfaltada, inaugurada em 1960 e possui o nome oficial de Rodovia Bernardo Sayão, em homenagem ao engenheiro civil Bernardo Sayão, (FURTADO, 2015).

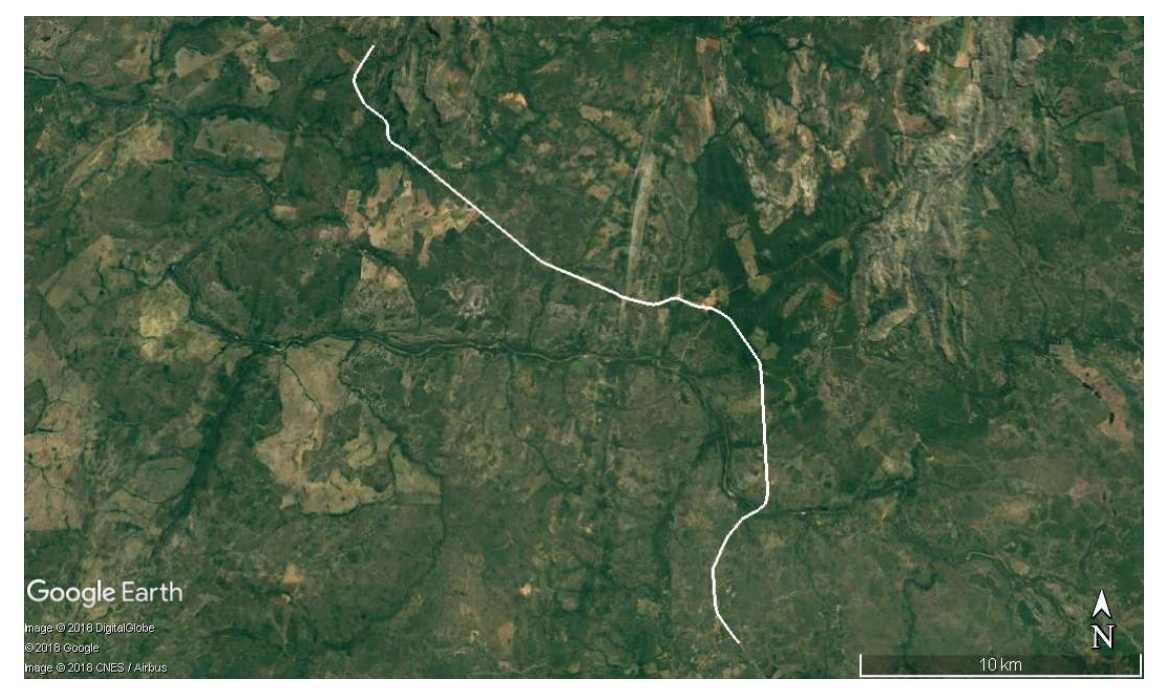

#### Figura 5. Objeto de estudo BR-010

Fonte: Autor, 2018

#### 4.3 INTEGRAÇÃO BIM-GIS

O Autodesk AutoCAD Civil 3D é uma ferramenta de projeto para obras focado para a engenharia civil, que oferece suporte para o BIM e ainda pode usar dados georreferenciados na concepção do projeto, a escolha do software se deu para testar a integração do BIM com GIS e o projeto disponibilizado pelo DNIT de Palmas-TO é em formato no Civil 3D. Com, isso testar a interoperabilidade dessas plataformas unidas verificando se de fato há essa interoperabilidade ou não.

A princípio, o primeiro obstáculo encontrado foi o poder de processamento para a leitura do projeto no AutoCAD Civil 3D, pois o mesmo possui alta quantidade de dados em suas propriedades e bastante espaço gráfico e isso exige um hardware mais avançado e com mais poder de processamento, com configurações de hardware mais modestas é até possível, porem isso poderia atrapalhar no andamento do trabalho, tornando-o mais demorado que o normal e no pior dos casos poderia nem dar tempo de testar as ferramentas.

O segundo empasse, foi no próprio projeto que o DNIT de Palmas-TO tinha disponibilizado, pois como o projeto é de uma rodovia federal e se deu no AutoCAD Civil 3D, o software opera em BIM e então era de se esperar algumas informações do projeto como, elevação, corte, aterro, tipo do pavimento e dados previamente georreferenciados, o que na verdade não se tinha essas informações, o mais provável que tenha acontecido é que em algum momento esses dados de projeto se perderam na troca de computadores, ou seja, não foi copiado todos os arquivos necessários do projeto ou foram corrompidos, foi copiado somente o projeto gráfico básico, sendo insuficiente para realização dos testes com as ferramentas BIM e GIS proposto por este trabalho.

Portanto, foi necessário repensar em como se daria a continuidade do trabalho sem que precisasse mudar todo o objeto de estudo, para que não tivesse de ter o retrabalho da pesquisa. Foi então que se decidiu continuar com o mesmo objeto de estudo da rodovia que o DNIT de Palmas-TO tinha disponibilizado, só que alterando o software, saindo do Autodesk AutoCAD Civil 3D para o *Autodesk Infraworks*, que também é um software para a concepção de projetos de infraestrutura rodoviária que trabalha na plataforma BIM e usa dados georreferenciados (GIS) para a concepção dos projetos de infraestrutura e o melhor de tudo, não necessita de um hardware tão avançado quanto o do AutoCAD Civil

3D, em configurações modestas o Infraworks consegue trabalhar de forma satisfatória, mas não excluindo totalmente o uso do AutoCAD Civil 3D.

Com o uso do Infraworks e com base no projeto disponibilizado, foi feito um recorte da área onde se daria a análise do objeto de estudo deste trabalho, que é o trecho da BR-010. A priori, o software consegue fazer um mapeamento da topografia da região usando o datum WGS84 e informações do OpenStreetMap, como, estradas, rodovias e corpos d'agua de forma padrão, ou seja, sem nenhum tratamento específico ou detalhado dos objetos dentro do software, foi necessário que fosse feito toda a alteração dos objetos e na falta de certas partes do trecho identificados no projeto, tinha que ser adicionado essas partes no mesmo, principalmente da parte da rodovia, identificando suas características reais de seus atributos como uma pista de dois fluxos contrários, sua velocidade máxima de projeto, sua data de criação, materiais utilizados; sua geometria como a inclinação (se houver), comprimento, largura, comprimento de transição e colocar certas observações que forem pertinentes serem colocadas no projeto.

Seguindo somente o projeto disponibilizado no AutoCAD Civil 3D não seria o suficiente para que se conseguisse testar as ferramentas necessárias para o trabalho, com isso, foi utilizado como um software de apoio o Google Earth Pro, utilizando a ferramenta Street View do software para o uso das imagens reais da rodovia com o intuito de observar e adicionar a sinalização vertical existente e assim adicionar ao projeto. Contudo, houve a necessidade de adicionar galerias de águas pluviais existentes ao longo trecho da rodovia, por fim, analisar e comparar as imagens do Street View com o modelo do projeto, ou seja, se o modelo atende os objetos encontrados no mundo real.

Figura 6. Elaborado a sinalização e galerias pluviais no Infraworks

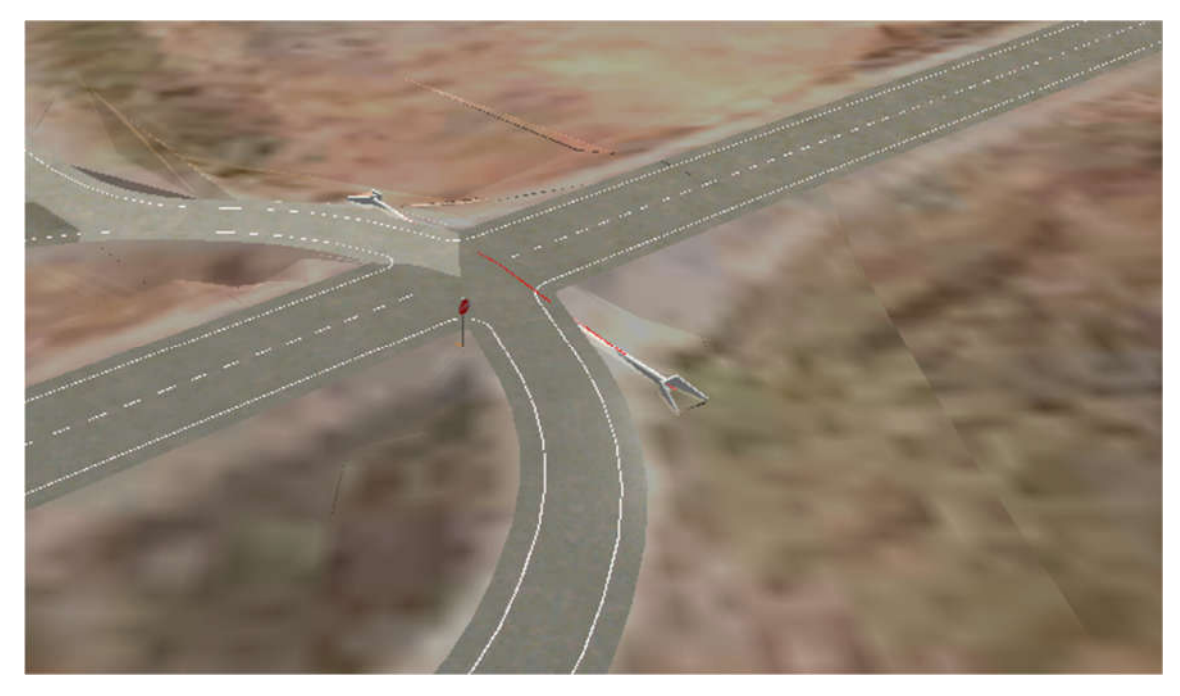

#### Fonte: Autor, 2018

Nessa mesma rodovia há um curso d'água que corta a BR-010 o rio Manoel Alves, com isso, há uma ponte que faz a interligação sobre esse corpo hídrico, o que necessitava a construção de uma ponte no projeto. Ainda usando o Google Earth Pro, usando as imagens do Street View, pôde se ver como é a ponte ou parte dela. Usando o Infraworks, o software dá a opção de construir uma ponte manualmente com a ferramenta Projeto de Pontes. Como a ponte existente sobre o rio Manoel Alves é uma ponte básica e sem detalhes muito rebuscados, não houve muitos problemas com a sua criação e nem muitos detalhes a serem feitos nela. Assim como a construção dela no software, teve que ser colocado todas as suas propriedades de geometria, materiais constituintes da ponte, seção dos pilares, profundidade da fundação, comprimento da pista, estilo de pista, data de criação da ponte, tempo de vida útil e se necessário as observações que fossem pertinentes ou alguma peculiaridade dada a ela.

Figura 7. Ponte projetada sobre o curso d'água no Infraworks

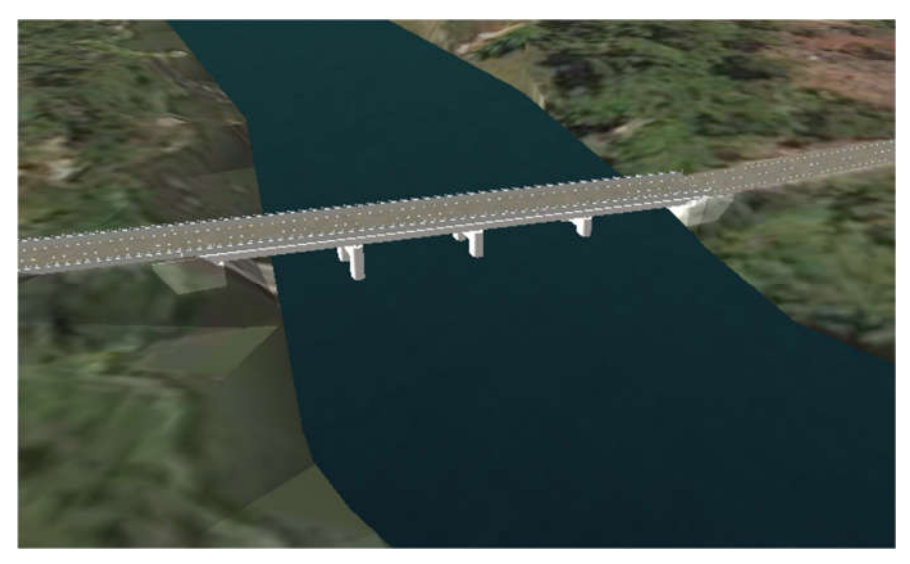

Fonte: Autor, 2018

Com o projeto finalizado e adequado com os respectivos atributos, foi necessário analisar esse projeto em outro software com as mesmas condições de trabalhar o BIM com o GIS, utilizando então o AutoCAD Civil 3D, fazendo a exportação do arquivo no Infraworks para o Civil 3D, observando se houve uma migração satisfatória dos dados de um para o outro com o mínimo de perda das informações.

### 5 RESULTADOS E DISCUSSÕES

O presente capítulo mostra os resultados obtidos das análises feitas no capítulo anterior e explicitá-las, mostrando como o uso dessas ferramentas podem melhorar o fluxo de trabalho no setor de projetos do DNIT de Palmas-TO, os objetivos alcançados com esse trabalho, assim discutir sobre esses resultados e como estes podem ser aplicados.

#### 5.1 CONCEPÇÃO DE NOVAS OBRAS

Como o estudo foi feito em cima de uma rodovia já existente, não houve uma verificação aprofundada de um projeto preliminar, contudo, se nota que o estudo preliminar em projetos no Infraworks tem uma impressão visual muito interessante, rica em informações, dado ao fato do usuário conseguir fazer as alterações de traçado, utilizando materiais que serão usados no empreendimento, podendo ser modificado toda a sua geometria, propriedade de materiais, cortes e aterros, tamanho das camadas de pavimento, informações de terraplenagem ao longo do trecho ao critério do projetista, isso em tempo real utilizando uma topografia existente no mundo real que representa todas as necessidades de um projeto em 3D.

A questão do estudo de tráfego em uma rodovia se faz importante no software, com o estudo é possível analisar onde se podem concentrar os acidentes e melhorar a circulação das vias, não tão importantes em rodovias federais, principalmente se a rodovia for estadual, pelo fato do fluxo de veículos ser menor que o fluxo de veículos dentro de uma cidade, que conta com várias intersecções. Contudo se o projetista achar necessário um estudo prévio do tráfego é totalmente possível.

Outras questões que podem ser trabalhadas no Infraworks, é o estudo de drenagem, tanto de águas pluviais quanto fluviais, com isso, analisar onde há a necessidade da colocação de redes de drenagem, galerias de águas pluviais, assim, obtendo análises de cálculos que valida inserção desses objetos por meio de documentação estabelecidas em norma. Visto que o software apresenta o melhor custo/benefício, aumentando a clareza de segurança na escolha, sem falar da interface que é bastante agradável de ser utilizada, com ferramentas altamente precisas (SOETHE, 2018).

Algumas das obras de rodovias é comum que no traçado haja a interceptação de um corpo hídrico, o Infraworks permite o estudo de obras de artes especiais com todas os seus atributos geométricos, adicionando as peculiaridades que se deseja na construção de uma ponte de outros diversos estudos que se queira fazer com quantitativos analisados.

Com o Infraworks é possível fazer análise de possíveis interferências que possam ocorrer na concepção do projeto relacionados a topografia, obstáculos naturais não previstos, diante disso, conseguindo minimizar as falhas construtivas, e o retrabalho, e consequentemente o aumento de custo e atraso de cronograma.

#### 5.2 MANUTENÇÃO E CONSERVAÇÃO

Fazendo projetos no Infraworks, é possível ter o ciclo de vida do projeto, mesmo depois de finalizado, nas características dos materiais e objetos empregados se pode ter o controle de vida útil do material, sendo assim, é possível programar uma possível previsão para a manutenção preventiva com a inserção dos dados de construção e sua via útil em certos trechos da rodovia, sem que essas não chegue ao um estado muito frágil e seja necessário fazer toda a infraestrutura do revestimento de um ou vários pontos ao longo da rodovia.

Assim a vida útil do empreendimento pode ser prolongada expressivamente se bem projetada e dimensionada, dessa forma, quando a manutenção não for possível, pela vida útil em que a rodovia foi feita, utilizando o mesmo projeto, fazer uma nova análise, assim podendo manter o que já existe, porém como uma obra de revitalização da via, ou se é necessário fazer um novo estudo afim de atender as necessidades da via modificando o material utilizado ou substituindo por outro material que melhor se adeque a rodovia

É comum observar que as rodovias federais ou estaduais possuem certos problemas patológicos na pista de rolamento, o que no Brasil costuma ser visto com bastante frequência, em tempos de chuva a situação habitualmente se agrava, tornando o tráfego de veículos naquela rodovia uma experiencia ruim e irritante ao usuário. É possível fazer o uso de marcação de pontos geolocalizados ao longo do trecho para que se tenha dados com a descrição do tipo de problema encontrado, deste modo, exportando esses dados e utilizando no AutoCAD Civil 3D, é realizável a adição desses dados geolocalizados dentro do projeto descrevendo o tipo de

problema e a tomada de decisão necessária para reparos, tornando o ciclo de vida do projeto um fator essencial durante a vida útil do empreendimento e a sensação de que os recursos públicos estão sendo bem utilizados.

#### 5.3 DIFICULDADES NA ADOÇÃO DO BIM COM O GIS

Assim como mencionado anteriormente, Guimarães (2017) cita várias limitações que o órgão enfrenta em seu processo de análise de projetos rodoviários no Setor de Planejamento e Projeto no DNIT de Palmas-TO, como, a falta de integração entre as partes envolvidas, uso de softwares de baixo desempenho e falta de treinamento para a qualificação do uso do BIM e do GIS, fazem com que o processo da efetivação do projeto se torne um processo demorado.

Os profissionais do DNIT da cidade de Palmas-TO, segundo entrevista feito em um estudo anterior a esse no ano de 2017, nunca tiveram um contato real com a metodologia BIM, até já ouviram falar da plataforma, mas não colocado em prática, isso gera aversão a substituição de ferramentas que façam a integração desses serviços, o que necessita de tempo e dedicação para o treinamento para as novas ferramentas no BIM.

O uso de softwares usuais é considerado uma barreira a ser ultrapassada para a inserção do BIM, visto que é necessária uma transformação da rotina existente, no processo colaborativo e no modo de pensar que os profissionais têm no envolvimento dos empreendimentos. É bastante claro que existe uma aversão a mudanças na adoção do BIM no órgão do DNIT, o sistema existente atual não deixa que o analista se preocupe em tomar a melhor decisão, pois seu tempo, em parte, é voltado para outros serviços o que conduz ao risco a qualidade do serviço por meio do erro humano por ferramentas que não são tão adequadas e que são elaboradas pelos funcionários do órgão.

A aversão não é a única dificuldade para a inserção do BIM no setor público, na concepção de legalidade que é exigida nos processos apresentados. Existem ambiguidades nas normas, instruções e portarias, o que deixa o serviço dos analistas bem complexos. Isso acontece pela burocracia existente criada na Constituição Federal e as leis que regem a Administração Pública que é exigido o caráter formal nos procedimentos.

O GIS entra de forma muito secundária, pois como dito anteriormente não há integração das ferramentas computacionais entre si, o software utilizado para a utilização do GIS, na maioria das vezes, é insuficiente para que se tenha um bom desempenho na análise dos projetos, prejudicando a capacidade final do empreendimento, podendo acarretar em retrabalho desnecessário durante a fase executiva da obra.

Por fim, a falta de investimento para a inserção do BIM e GIS no órgão do DNIT é um obstáculo bastante expressivo, pois mesmo os próprios funcionários queiram essa adoção, é necessário que a vontade venha de uma cúpula superior para que se adote a metodologia BIM no setor de projetos da autarquia federal e que se faça de fundamental interesse, o engajamento tanto do superintendente como os demais setores para que essa adoção tenha sucesso.

As obras rodoviárias sob o domínio do DNIT, tem como etapas, a contratação de uma empresa terceirizada no ramo de projetos de rodovias, depois de aprovada, vem a contratação da empresa que vai executar o empreendimento junto a supervisão ao longo da obra até a entrega final dela. Isso faz com que haja um envolvimento em vários setores do órgão, porém não há um setor específico que seja responsável pelo acompanhamento integral durante a execução do empreendimento, sendo um processo multisetorial.

Sugere-se que o DNIT aplique uma gestão que possa integrar as avaliações de projeto, permitindo que haja soluções dos problemas se tornem consideráveis a ponto de acometer o bom andamento do empreendimento e a antecipação de possíveis imprevistos que possa acontecer. Isso pode ser minimizado se criado uma coordenação centralizada de todas as áreas e as partes incluídas. E a legislação é de fundamental importância para que se possa ter a implantação do BIM, com isso, as empresas que são contratadas teriam que fazer a concepção dos seus projetos no formato compatível com a plataforma BIM, não sendo mais uma opção, mas sim o mínimo exigível para a apresentação dos projetos.

Assim:

A alteração do manual com as diretrizes para a elaboração de projetos é fundamental, a mesma deve compreender mudanças na fase preliminar, no projeto básico e no executivo, de modo que a modelagem dos projetos deva ser entregue em formato 3D. (GUIMARÃES, 2017, p. 51)

É valido recomendar a padronização dos procedimentos a fim de se obter um conjunto de possibilidades de obrigações mínimas exigidas nos contratos com as empresas projetistas envolvidas. Com isso, se espera uma melhor qualificação dos projetos para que possam ser finalizados dentro dos prazos determinados e uma redução expressiva na quantidade de revisões.

O emprego de treinamento no meio universitário se faz muito necessário para a difusão do BIM no Brasil, é importante que as novas tecnologias estejam cada vez mais inseridas nas universidades, para que os futuros profissionais possam ter o conhecimento e a relevância que isso pode trazer para o profissional o uso da metodologia do BIM e GIS, dessa forma ser aplicada nos empreendimentos do Brasil.

### 6 CONCLUSÕES E CONSIDERAÇÕES FINAIS

Partindo de um objeto de estudo de uma rodovia federal localizada no estado do Tocantins, usando ferramentas BIM e GIS se consegue uma visão muito superior se comparado as ferramentas tradicionais que são usadas no órgão do DNIT de Palmas-TO, isso tudo ainda na fase de concepção do empreendimento, gerando qualidade nos projetos rodoviários estabelecidos.

Um dos desafios da integração das plataformas BIM e GIS estão em muitas das vezes na falta de conhecimento dos profissionais de usarem essas tecnologias aliado a falta de incentivo pelo próprio órgão, visto que as atividades no processo de análise dos projetos dentro do setor de projetos do DNIT são de formas separadas sem nenhuma integração dos serviços e demonstra complexidade em seu processo sendo possível verificar que há muitas falhas no nele.

As ferramentas utilizadas dentro do setor não são informatizadas o suficiente para que as informações possam ser integradas por todos os colaboradores do setor, sendo obsoletas e junto com ela a burocracia, fazendo com que o trabalho seja demorado, visto que o retrabalho das empresas projetistas contratadas é constante.

A inserção do BIM e o GIS demanda modificações expressivas tanto na postura dos profissionais atuantes dentro do órgão quanto de ferramentas mais robustas para se utilizar as plataformas, o que requer tempo para treinamento, mudança de hábitos dos próprios profissionais, empresas que prestam serviço ao órgão e a alteração da legislação que atualmente rege a administração pública federal. Para que dessa forma possa contribuir para a redução documental, o tempo de processo de análise de projetos possa ser otimizado e o fluxo de trabalho venha a ser mais dinâmico.

O BIM com o GIS está cada vez mais ganhando espaço e notoriedade na AEC pelos bons resultados que são expressos com essa união, o Brasil ainda está no caminho para isso, apesar que as obras de infraestruturas ainda são bastante limitadas pelo mercado, mas que com o tempo, a informação dessas ferramentas venha a ser mais difundidas tanto no meio acadêmico como no profissional.

À medida que novas tecnologias vão surgindo e ganhando espaço no mercado, principalmente quando se confirma um ganho de produtividade em menor tempo com menor custo, as empresas projetistas tendem a se adaptarem a essas

mudanças e tendências, e se os órgãos que são os responsáveis pelas obras públicas continuarem usando processos e ferramentas que não se complementam entre os envolvidos no projeto, as chances do bom andamento do empreendimento será pequena, com isso, propiciando atrasos desnecessários, estouro de orçamento e um gerenciamento de obra pouco eficiente.

Ainda assim com as limitações dessa integração do BIM com o GIS o que se espera é que haja a redução de falhas e clareza no processo de análise dos projetos.

Propõe-se que se dê a continuidade dos estudos de integração das plataformas BIM com o GIS principalmente na área de infraestrutura em geral, que é uma parte do setor público que merece mais estudos aplicando a metodologia BIM-GIS.

## 7 REFERÊNCIAS

AUGUSTO, Cleiciele Albuquerque et al. Pesquisa Qualitativa: rigor metodológico no tratamento da teoria dos custos de transação em artigos apresentados nos congressos da Sober (2007-2011). Rev. Econ. Sociol. Rural, Brasília, v. 51, n. 4, p. 745-764, Dec. 2013. Disponível em:

<http://www.scielo.br/scielo.php?script=sci\_arttext&pid=S0103- 20032013000400007&lng=en&nrm=iso>. Acesso em: 26 Out. 2017.

AUTODESK Brasil - Sobre o BIM. AutoDesk Inc. Disponível em: <http://www.autodesk.com.br/adsk/servlet/index?siteID=1003425&id=16162683>. Acesso em: 08 set. 2017.

BERNUCCI, Liedi Bariani et al. Pavimentação asfáltica: Formação básica para engenheiros. 3. ed. Rio de Janeiro: Petrobras, 2010. 504 f.

BIM FOR INFRASTRUCTURE: A VEHICLE FOR BUSINESS TRANSFORMATION. Estados Unidos: Autodesk, 2012.

BRANDÃO, Rogério de Almeida; FERREIRA, Emerson de Andrade Marques. APLICAÇÃO DO BIM NO ESTUDO DE OBRAS DE INFRAESTRUTURA VIÁRIA E DE TERRAPLENAGEM. 2015. 62 f. Dissertação (Mestrado) - Curso de Engenharia Civil, Inovação, Produtividade e Empreendedorismo na Engenharia Civil, Universidade Federal da Bahia, São Paulo, 2015. Cap. 1.

CERVO, Amado Luiz; BERVIAN, Pedro Alcino. METODOLOGIA CIENTÍFICA. 4. ed. São Paulo: Makron Books, 1996. 209 p.

CIVIL+STRUCTURAL ENGINEER. Las Vegas: Zweig, 29 jan. 2014. Disponível em: <https://csengineermag.com/article/las-vegas-treasure-map/>. Acesso em: 25 out. 2017.

CORREA, Fabiano Rogerio; SANTOS, Eduardo Toledo. Ontologias na construção civil: uma alternativa para o problema de interoperabilidade com o uso do IFC. Gestão & Tecnologia de Projetos, São Paulo, v. 9, n. 2, p.7-22, 3 dez. 2014. Universidade de São Paulo Sistema Integrado de Bibliotecas - SIBiUSP. http://dx.doi.org/10.11606/gtp.v9i2.69141. Disponível em: <http://www.revistas.usp.br/gestaodeprojetos/article/view/69141>. Acesso em: 21 out. 2017.

CUNHA, Eduardo. Sistema inteligente aumenta a produtividade e melhora gestão de obras do Exército. Disponível em:

<http://www.abdi.com.br/Paginas/noticia\_detalhe.aspx?i=3810>. Acesso em: 04 maio 2018.

DNIT. DIRETRIZES BÁSICAS PARA ELABORAÇÃO DE ESTUDOS E PROJETOS RODOVIÁRIOS: ESCOPOS BÁSICOS/INSTRUÇÕES DE SERVIÇO. 3. ed. Rio de Janeiro: IPR, 2006. 484 p.

EASTMAN, Charles M. et al. BIM handbook: A guide to building information modelingfor owners, managers, designers, engineers and contractors. John Wiley & Sons, 2011.

ESRI, 2011, California. GIS for Transportation Infrastructure Management. California: Esri, 2011. 8 f.

FOOTE, Kenneth E.; LYNCH, Margaret. Sistemas de Informação Geográfica como Tecnologia Integradora: Contexto, Conceitos e Definições. 1995. Disponível em: <https://www.colorado.edu/geography/gcraft/notes/intro/intro.html>. Acesso em: 29 out. 2017.

FURTADO, Adrielson. Contexto histórico das Rodovias Bernardo Sayão (BR-010) e Capitão Pedro Teixeira (BR-316). 2015. Disponível em: <http://adrielsonfurtado.blogspot.com.br/2015/08/contexto-historico-da-aberturadas.html>. Acesso em: 05 abr. 2018.

GEOSPATIAL and GIS. Disponível em: <http://www.pioneermapping.com/mapping/>. Acesso em: 11 set. 2017.

GIS provides the spatial context for the design, planning and management of critical infrastructure. Disponível em: <https://www.cadcorp.com/market-sectors/energyinfrastructure/>. Acesso em: 29 out. 2017.

GIS+BIM MERGED APPLICATION PROVIDES BETTER SERVICES FOR ROAD MANAGEMENT. Chengdu, 27 maio 2017.

GONÇALVES JÚNIOR, Francisco. OS GANHOS QUE O BUILDING INFORMATION MODELING (BIM) TRAZ PARA UMA OBRA. 2017. Disponível em: <https://www.sienge.com.br/blog/os-ganhos-que-o-building-information-modelingbim-traz-para-uma-obra/>. Acesso em: 29 out. 2017.

GUIMARÃES, Carlene Gomes. IMPLANTAÇÃO DO BIM: uma proposta para o setor de projetos do DNIT de Palmas-TO.2017. 37 f. TCC (Graduação) - Curso de Engenharia Civil, Centro Universitário Luterano de Palmas, Palmas, 2017.

GUPTA, Pankaj et al. Geographical Information System in Transportation Planning. 2001. Disponível em:

<https://www.geospatialworld.net/article/geographical-information-system-intransportation-planning/>. Acesso em: 30 out. 2017.

HONG, Chang-hee; PARK, Heegu. Design and Implementation of BIM and GIS Interoperability Open Platform. Coreia do Norte: Vídeo, 2014. 38 slides, color. Disponível em: <https://www.slideshare.net/slhead1/design-and-development-of-bimon-gis-interoperability-open-platform>. Acesso em: 10 set. 2017.

LIVE blog: Autodesk talks about BIM. 2013. Disponível em: <http://worldcadaccess.typepad.com/blog/2013/03/live-blog-autodesk-talks-aboutbim-.html>. Acesso em: 30 out. 2017.

PETROBRAS. Asfalto: Informações Técnicas. Rio de Janeiro: Petrobras, 2015. 8 f.

MANZIONE, Leonardo. Proposição de uma Estrutura Conceitual de Gestão do Processo de Projeto Colaborativo com o uso do BIM. 2013. 343 f. Tese (Doutorado) - Curso de Engenharia Civil, Escola Politécnica, Escola Politécnica da Universidade de São Paulo, São Paulo, 2013.

MURAI, Shunji. GIS Work Book: Volume 1 Fundamental Course. 1999. Disponível em: <http://wtlab.iis.u-tokyo.ac.jp/~wataru/lecture/rsgis/giswb/vol1/contents.htm>. Acesso em: 25 out. 2017.

OMNIRIE (Suíça). BIM - Building Information Modeling. 2017. Disponível em: <http://omnirie.com/BIM-Building-Information-Modeling.html>. Acesso em: 23 out. 2017.

PAVIMENTOS: Engenharia de avaliações viárias. 2015. Pavimentos Viários. Disponível em: <http://www.projetosviarios.com.br/estudos/>. Acesso em: 25 nov. 2017.

PINHA, Amanda Puchille. *A redundância da informação na modelagem para simulação computacional.* Tese de iniciação científca. FAUUSP, São Paulo, 2010

RAHANE, Gandhar. Increase the profit by Upgrading the Organization's Capabilities through Implementation of the Building Information Modeling: A Review. International Journal Of Innovative Research In Science, Engineering And Technology. Pune, p. 1434-1439. 1 jan. 2017.

SENG, L. Chuan. Singapure BIM guide. 2012

SHR, Jin-fang; LIU, Li-shih. Application of BIM (Building Information Modeling) and GIS (Geographic Information System) to Railway Maintenance Works in Taiwan. Journal Of Traffic And Transportation Engineering. Taiwan, p. 18-22. abr. 2016.

SOETHE, Pedro. BIM para Infraestrutura de Transportes Rodoviários. 2018. Disponível em: <http://blogs.autodesk.com/mundoaec/bim-para-infraestrutura-detransportes-rodoviarios/>. Acesso em: 03 maio 2018.

VAN BERLO, Léon; LAAT, Ruben de. Integration of BIM and GIS: The development of the CityGML GeoBIM extension. Netherlands Organisation For Applied Scientific Research, Holanda, v. 1, n. 3, p.22-39, 4 mar. 2010.

WHAT is GIS?: The Power of Mapping. The Power of Mapping. 2016. ESRI. Disponível em: <http://www.esri.com/what-is-gis>. Acesso em: 10 set. 2017.